# **2024-2025 University of Toronto OGS Application Screenshots**

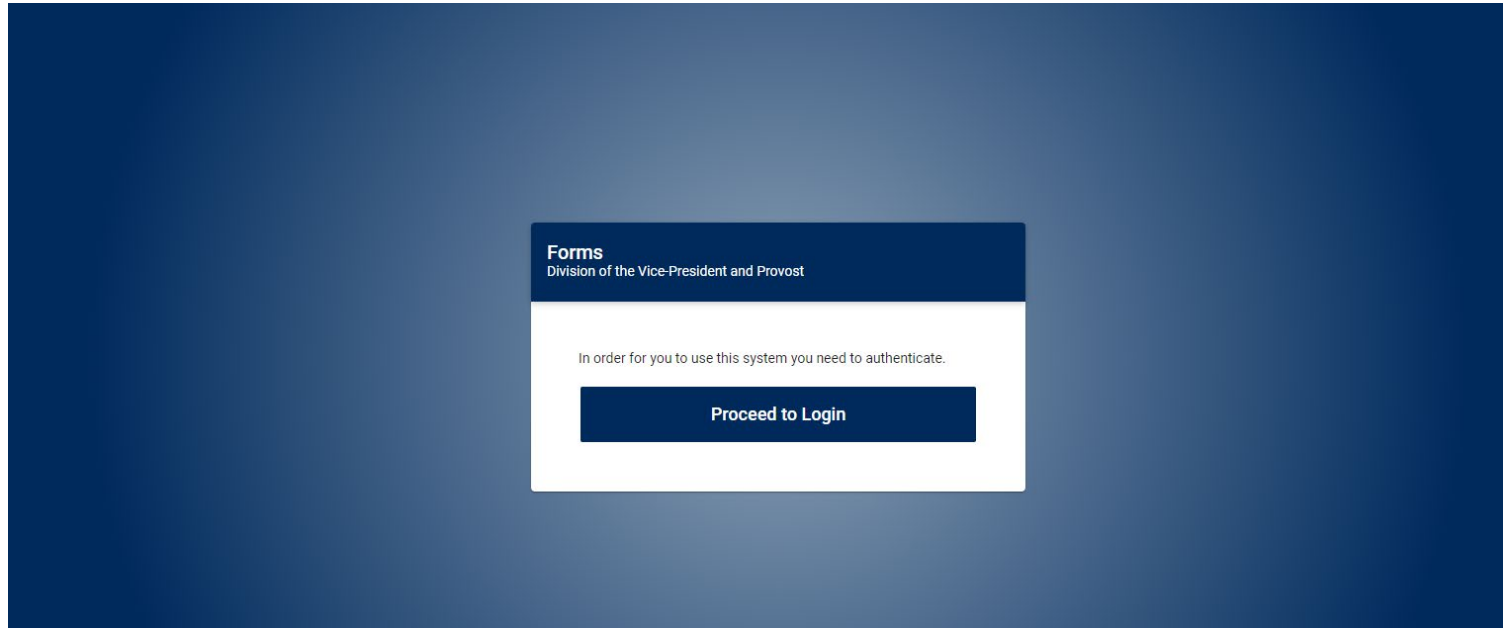

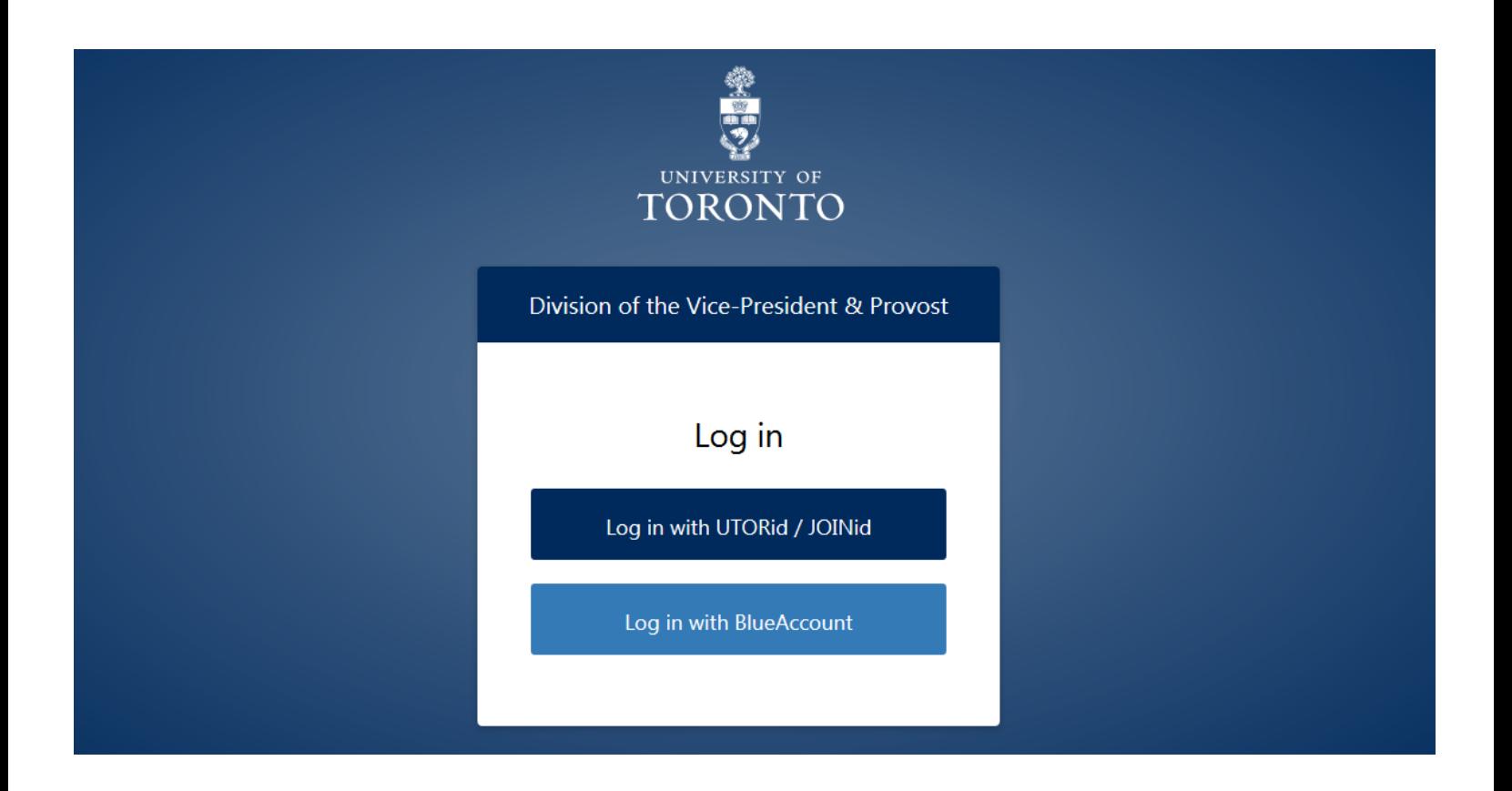

## Landing Page "My Forms":

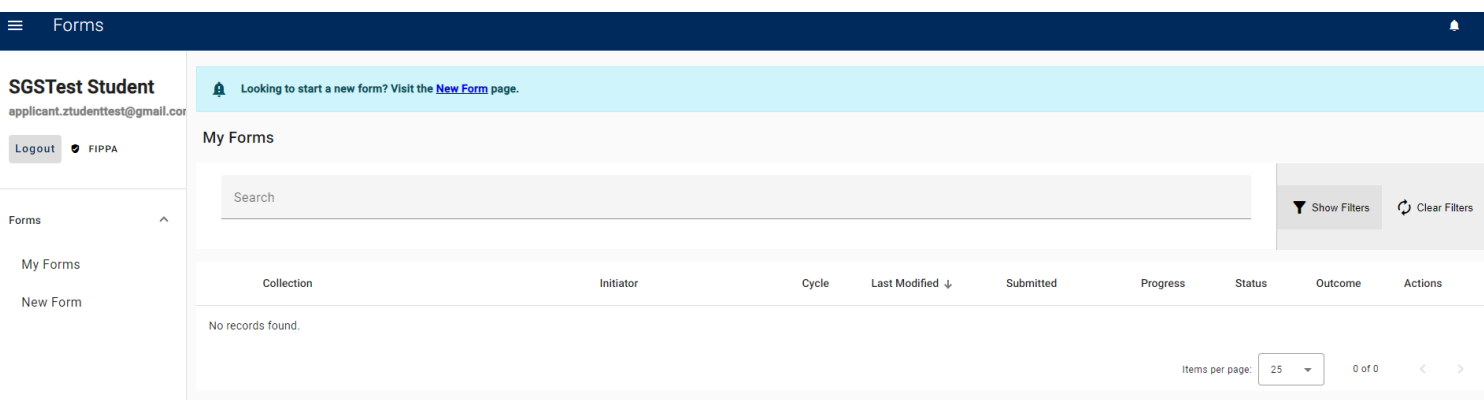

## "New Form" Page:

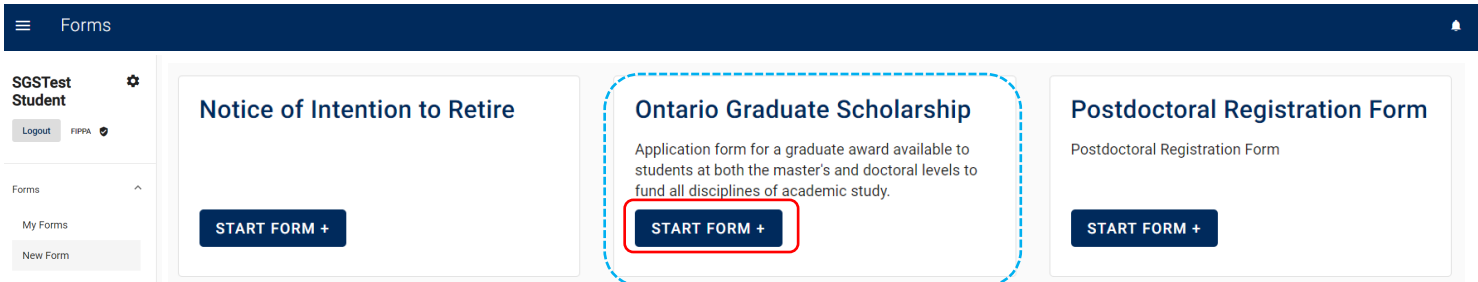

"My Forms" page when an application has been started:

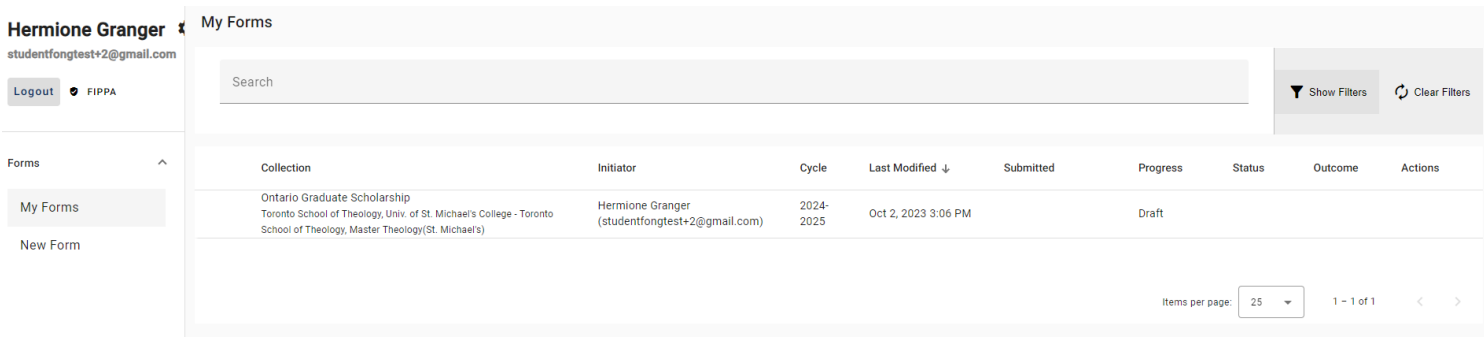

## Application: Page 1 – Proposed Study for 2024-2025

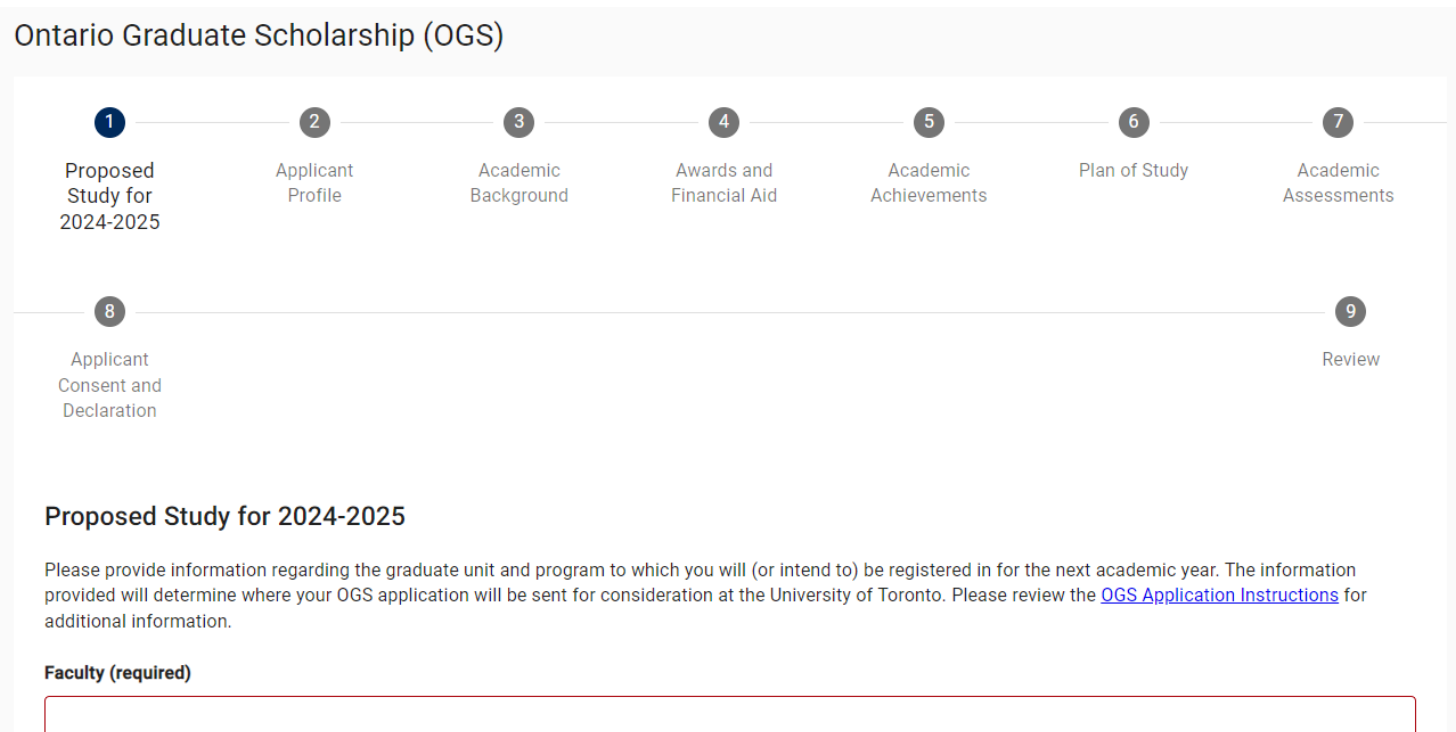

Required.

Note: Once the Faculty is selected, Graduate Unit, Program and Level of Study fields will appear in order on the form.

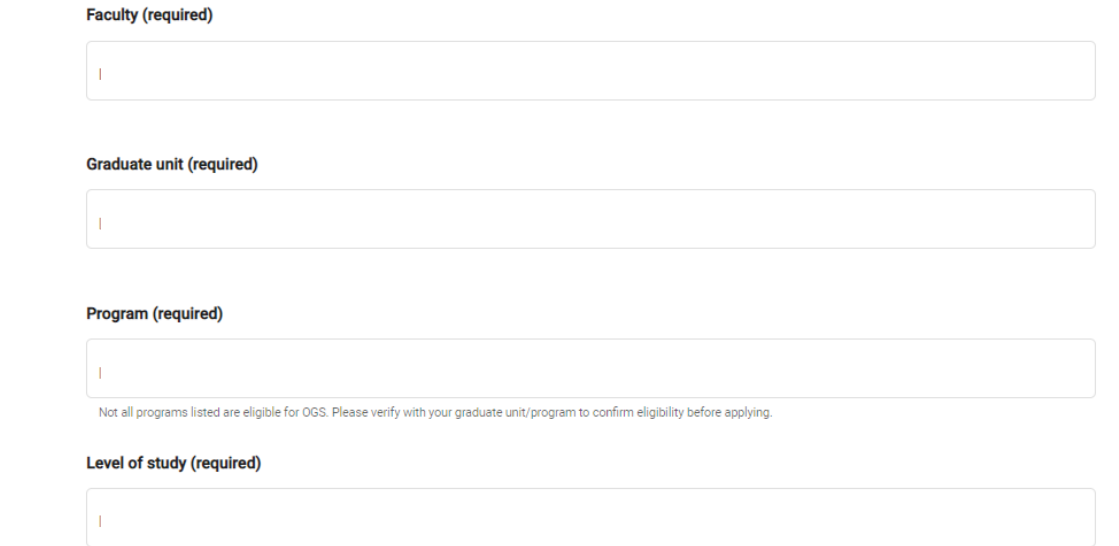

### **Research discipline (required)**

For statistical purposes only.

### Year of study (required)

Example: If you are currently in your first year, enter '2'. Incoming students applying for admission should enter '1'.

#### **Award start session (required)**

- ◯ May 2024 September 2024  $\bigcirc$
- January 2025  $\bigcirc$

Date of completion of degree requirements (required)

The date cannot be prior to December 31, 2024. Minimum Date: 2024-12-31.

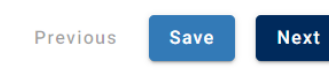

### Application: Page 2 - Applicant Profile

Ontario Graduate Scholarship: Applicant Form

Ontario Graduate Scholarship (OGS)

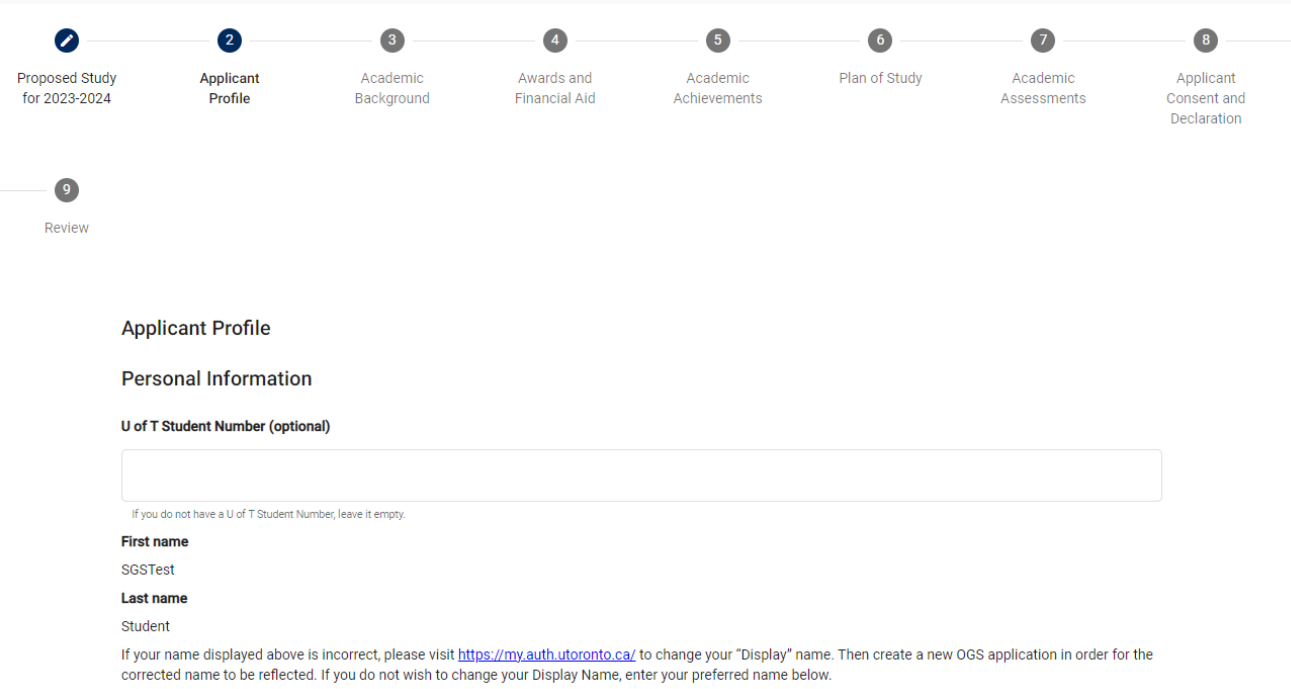

 $\Box$ 

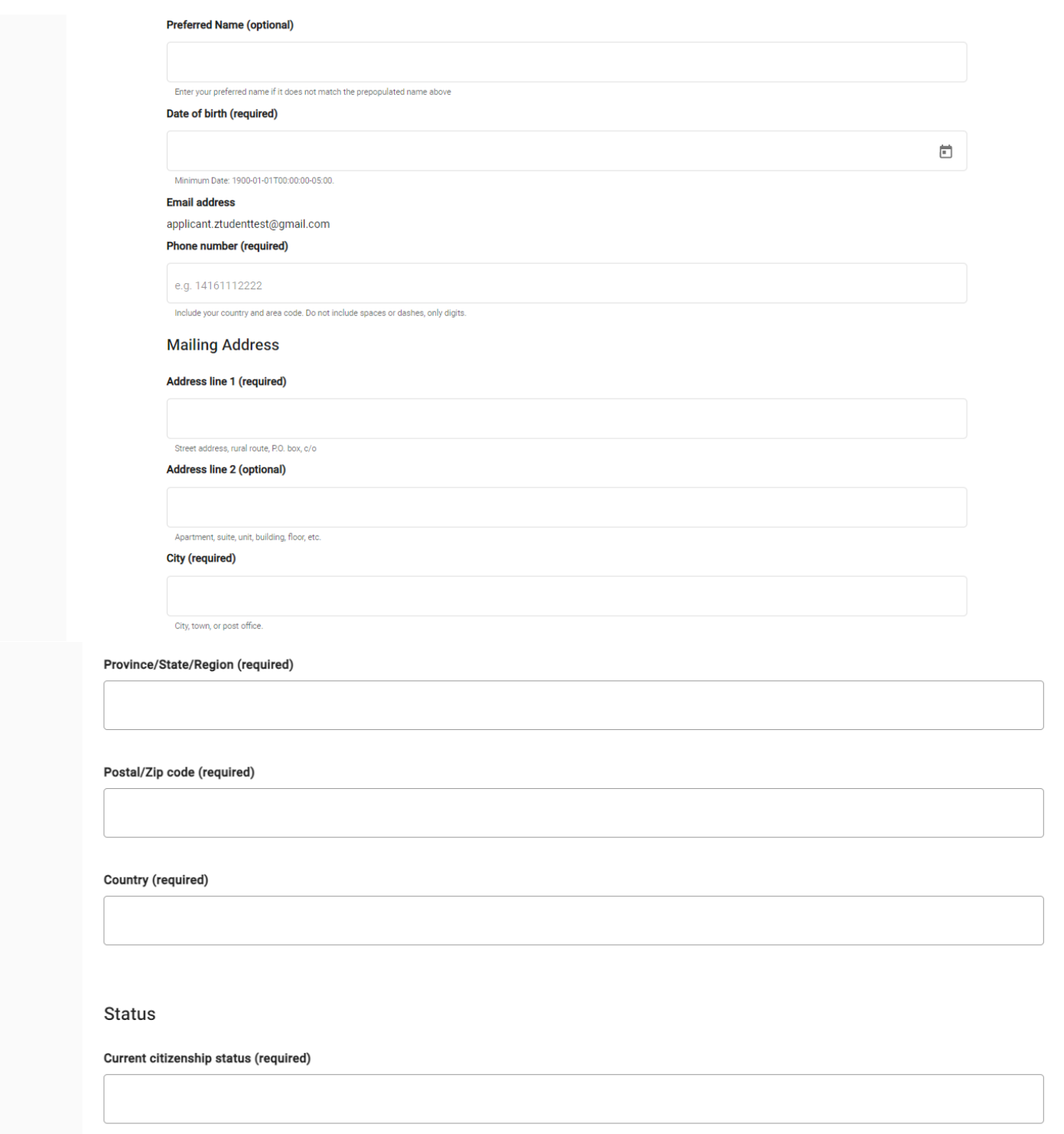

Note: If an option other than "Canadian Citizen" or "No status at time of application (ineligible for OGS/QEII-GSST)" is selected for "Current citizenship status", an additional question field "Residency status received date" will appear

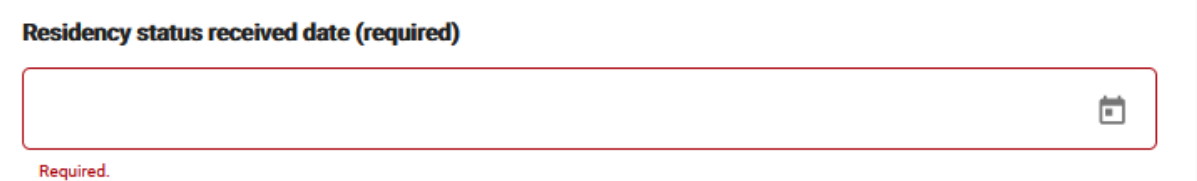

Do you identify as an Indigenous\* person from Turtle Island/North America? For example, First Nations (status or non-status), Inuk (Inuit), Métis, Alaska Native, Native American, Native Hawaiian or Native Mexican? (required)

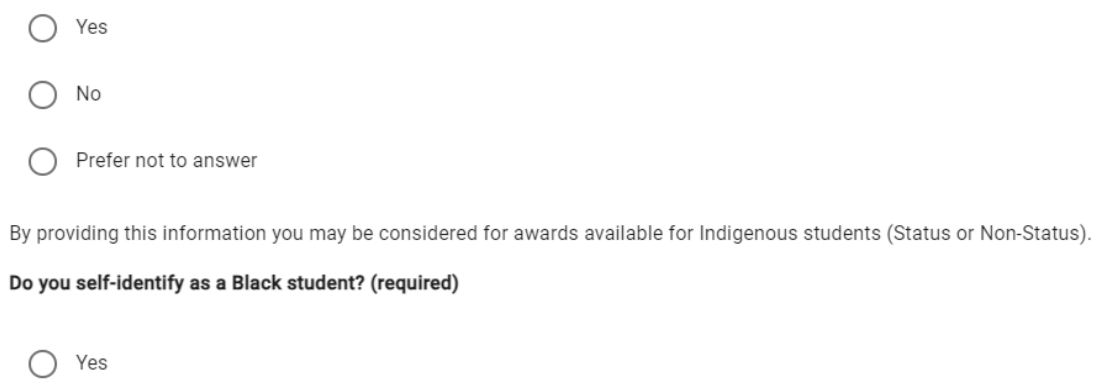

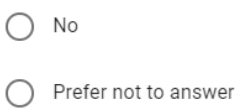

By providing this information you may be considered for awards available for Black students.

Note: If the answer "Yes" is selected for "Do you self-identify as an Indigenous Person", an additional question field "Please specify the Indigenous group that you self-identify with (required)" will appear

Please specify the Indigenous group that you self-identify with (required)

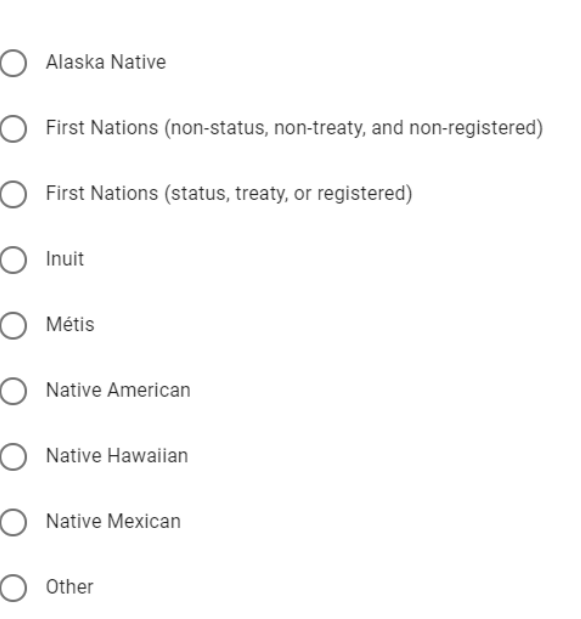

### Note: If the answer "Other" is selected, a text box will appear

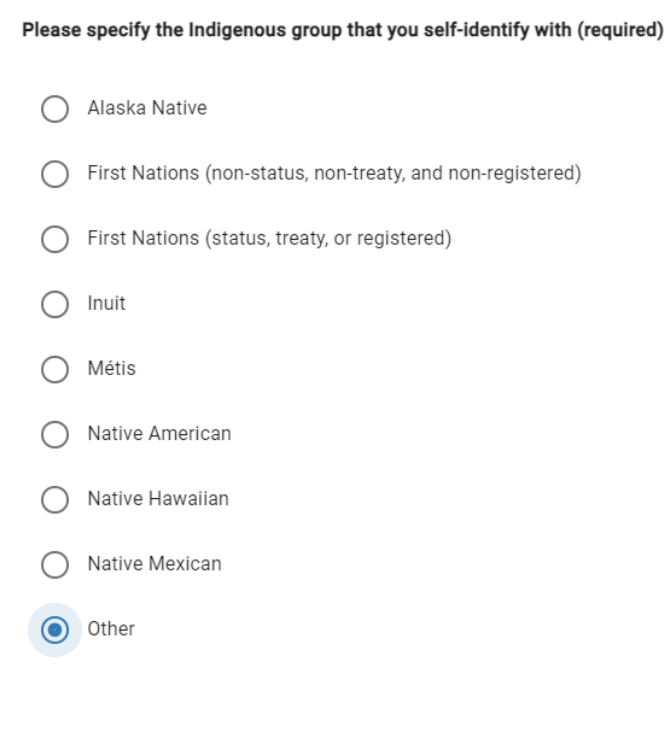

### Please specify (required)

### **Please specify (required)**

### Do you self-identify as a Black student? (required)

 $\bigcirc$  Yes  $\bigcirc$  No

 $\bigcirc$  Prefer not to answer

By providing this information you may be considered for awards available for Black students.

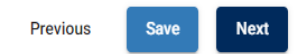

### Application: Page 3 - Academic Background

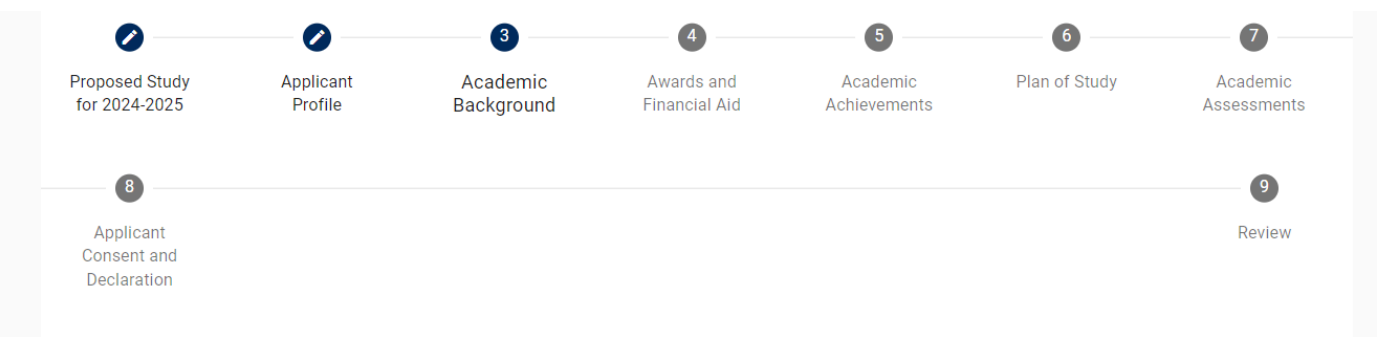

### **Academic Background**

Please provide information on your current and previous postsecondary studies. Start with your most recent studies first. Include both studies in Canada as well as outside Canada.

### **Current and Previous Studies**

Minimum: 1

#### Level of study (required)

**Program/Discipline (required)** 

Start date (required)

 $\overleftrightarrow{\blacksquare}$ 

#### Did you complete the degree? (required)

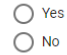

**Institution (required)** 

Institution country (required)

### $\operatorname{\mathsf{Add}}$

#### **Transcript Upload**

Please attach a copy of all postsecondary studies transcripts as a single PDF document (unofficial, student issued, or web copies are permitted). Official transcripts (outside of U of T) must be available in your graduate unit admission file to accept and hold the award.

- The file size cannot exceed 10 MB.
- . It must include one copy of the legend (grading scale) located on the reverse of each transcript or on the institutional website; do not scan the legend multiple times.
- Transcripts text orientation should be upright (if possible) and must be readable on a computer monitor without any adjustment by the viewer.
- . Do not upload digitally signed/certified/encrypted transcripts. You may use freely available PDF software such as Adobe Acrobat Reader or your internet browser (e.g. Chrome) to "print to PDF" in order to create an unencrypted "copy" of the file to upload.

#### **Transcript (required)**

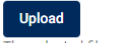

The selected file must be a PDF document and cannot exceed 10 MB

Previous

Once a transcript file has been uploaded, the file name and the options to "Download" or "Remove" will appear

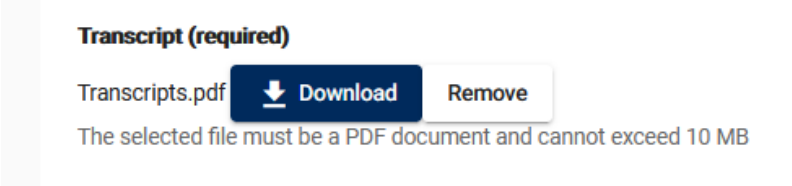

## Application: Page 4 – Awards and Financial Aid

### Ontario Graduate Scholarship: Applicant Form

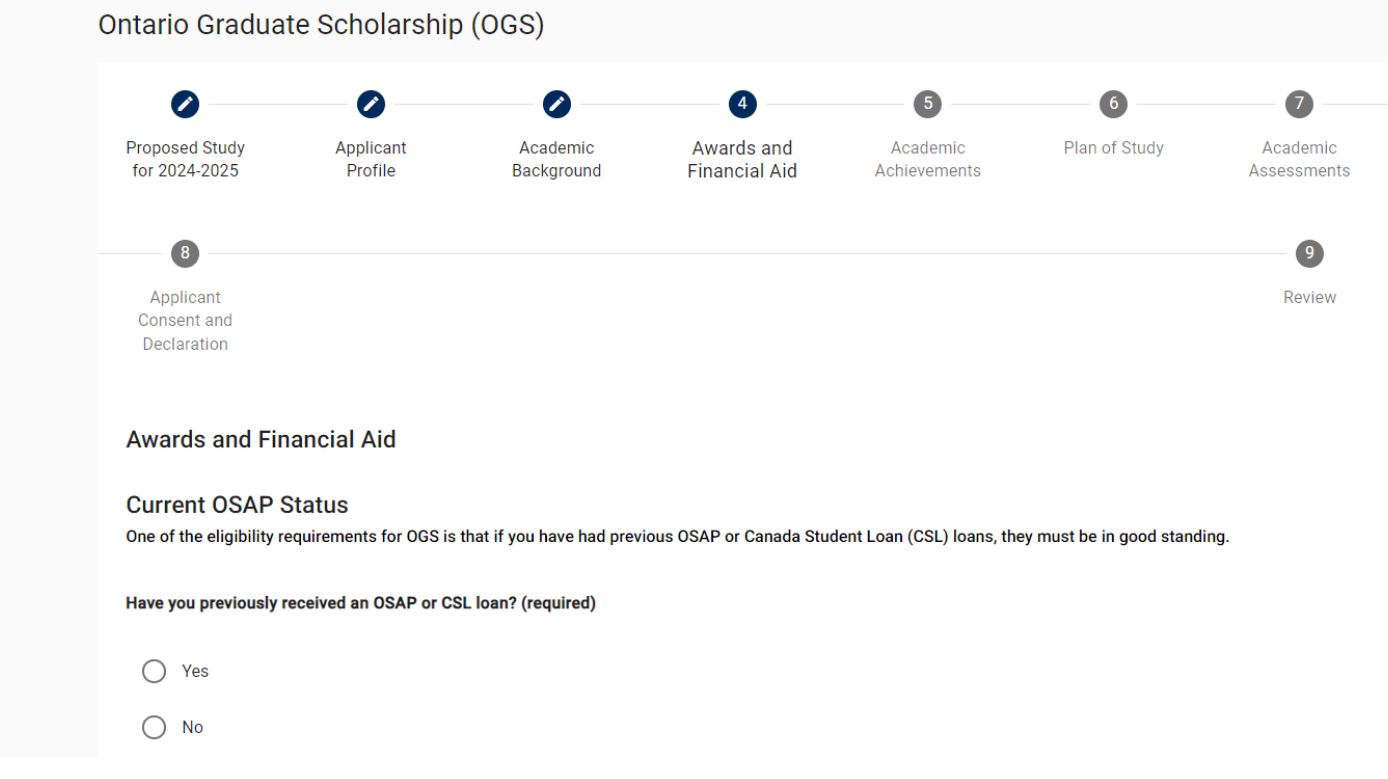

Note: If the answer "Yes" is selected for "Have you previously received an OSAP or CSL loan?", an additional question field "Is your loan currently in good standing?" will appear

### Is your loan currently in good standing? (required)

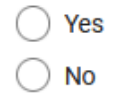

If the answer "No" is selected for "Is your loan currently in good standing?", two additional question fields "Reason for restriction" and "Expected end date of restriction" will appear

### **Reason for restriction (required)**

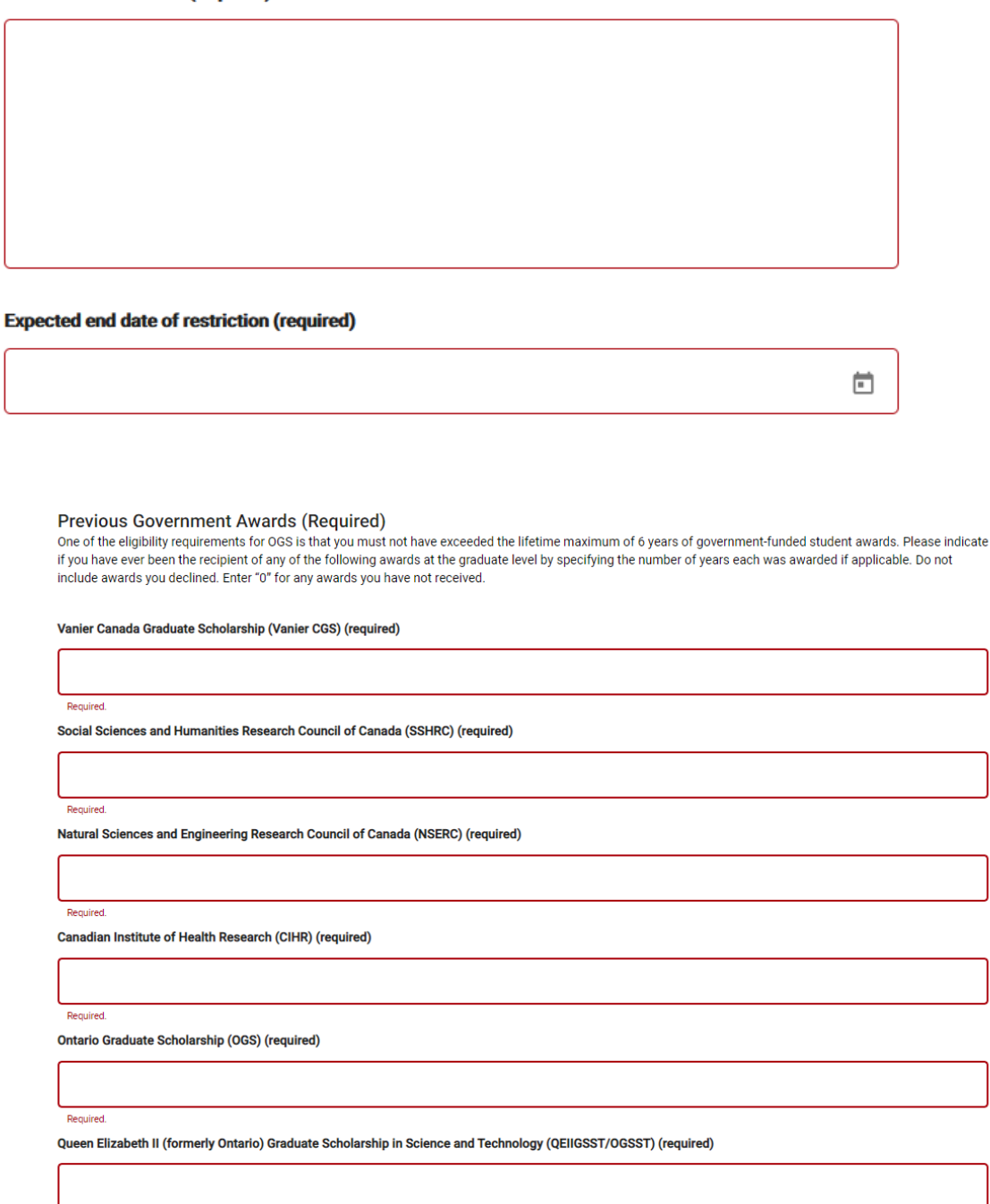

Required.

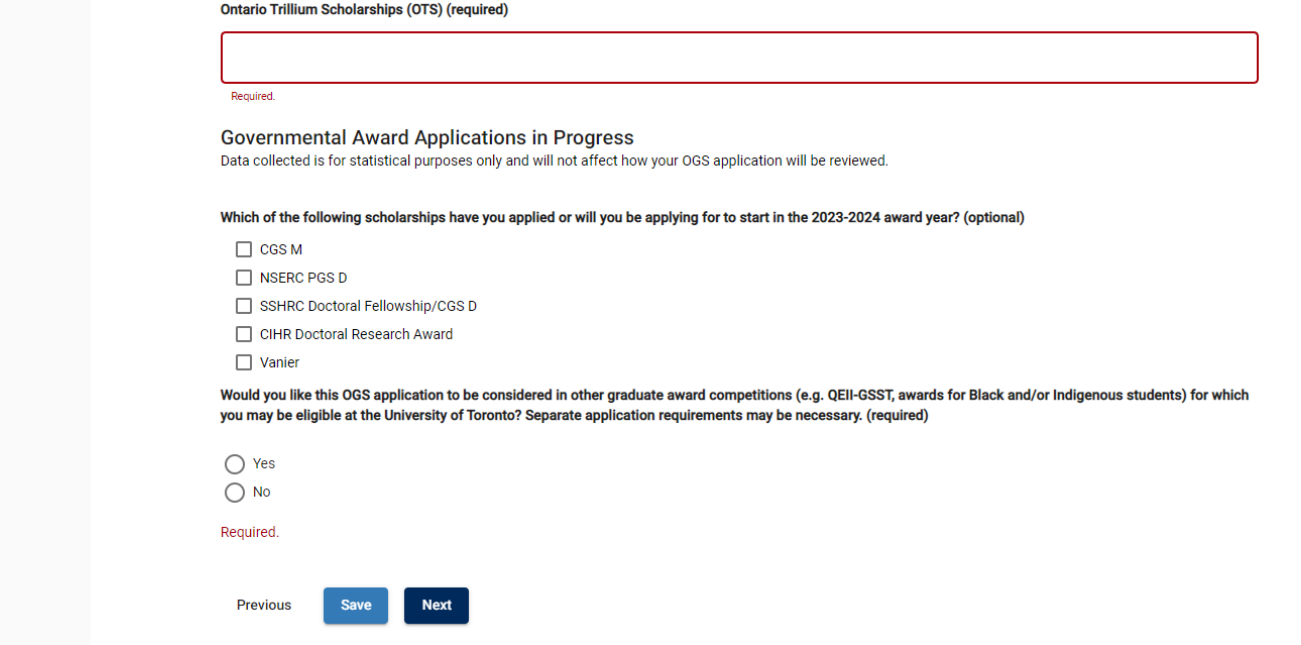

Note: If the answer "Yes" is selected for "Would you like this OGS application to be considered in other graduate award competitions (e.g., QEII-GSST, awards for Black and/or Indigenous students) for which you may be eligible at the University of Toronto? Separate application requirements may be necessary. (required)?", an additional question field "Has the particular award competition(s) to which you are applying requested specific documents to be uploaded to this form? (required)" will appear.

Furthermore, if "Yes" is selected for this question, you would be prompted to Upload the required documentation

### **Ontario Graduate Scholarship: Applicant Form**

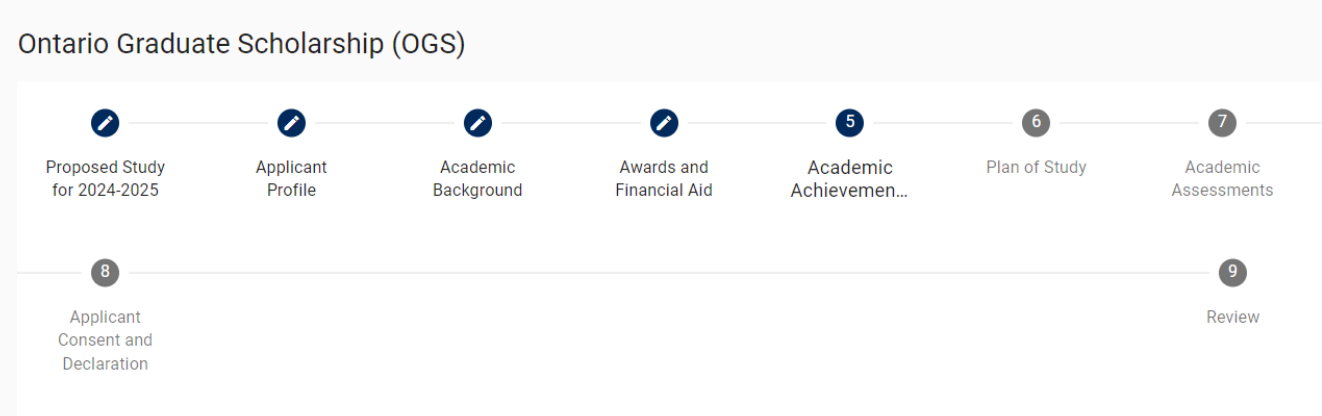

### **Academic Achievements**

List scholarships, fellowships, prizes, and other academic awards you have received and think would be most pertinent to the adjudication of your application (most recent first). Include those indicated in the 'Previous Government Awards' section.

#### **Scholarships and Awards**

Add

### Research Contributions, Relevant Experience and Activities

Please attach a copy of your Research Contributions, Relevant Experience and Activities as a single PDF document. It must meet the following requirements provided below.

General presentation:

- Body text in a minimum 12pt Arial (or similar) font
- · Single-spaced, with no more than 6 lines of type per inch
- All margins set at a minimum of 3/4" (1.87 cm)

File requirements:

- File size cannot exceed 1 MB.
- 8 1/2" x 11" (216 mm x 279 mm) or A4 (210 mm x 297 mm)
- Maximum 2 pages (All information exceeding this limit will be omitted.)

For Research Contribution content requirements review the OGS Application Instructions.

#### (required)

**Upload** 

The selected file must be a PDF document and cannot exceed 1 MB

#### Leaves of Absence and/or Special Circumstances

OGS adjudication committees take into consideration special circumstances that may have interrupted or delayed the completion of your current or a previous degree. If applicable, explain briefly any interruptions or delays to the completion of a degree or degrees. Specify the dates of the delay or interruption. Maximum 1/2 page (1975 characters including spaces).

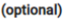

Previous

Once a Research Contributions file has been uploaded, the file name and the options to "Download" or "Remove" will appear

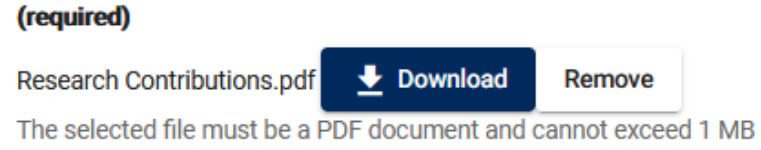

### Application: Page 6 – Plan of Study

**Ontario Graduate Scholarship: Applicant Form** 

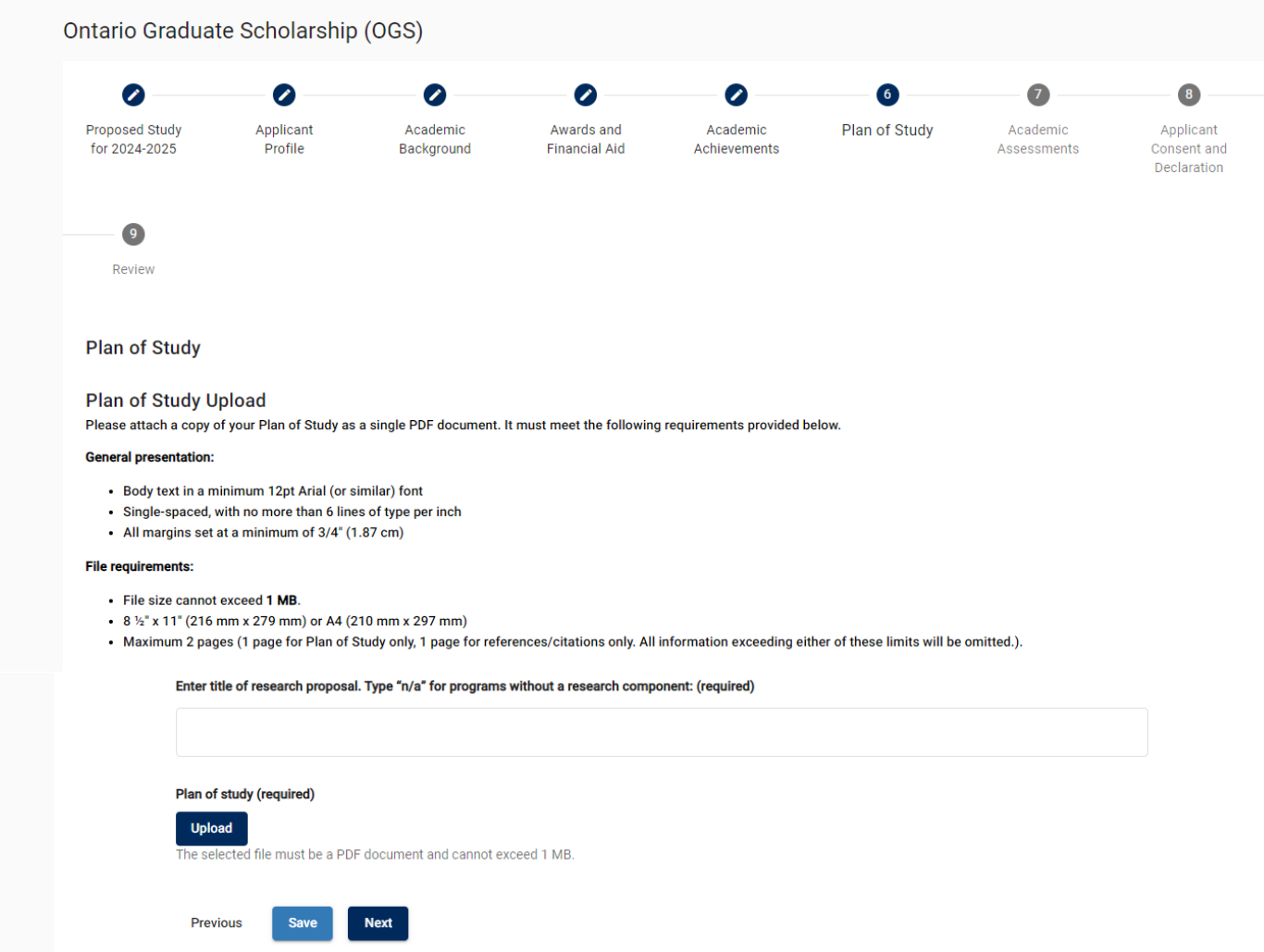

Once a Plan of Study file has been uploaded, the file name and the options to "Download" or "Remove" will appear

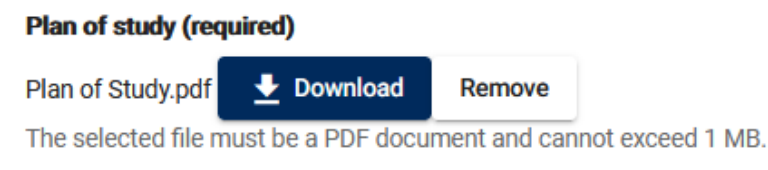

#### **Ontario Graduate Scholarship: Applicant Form**

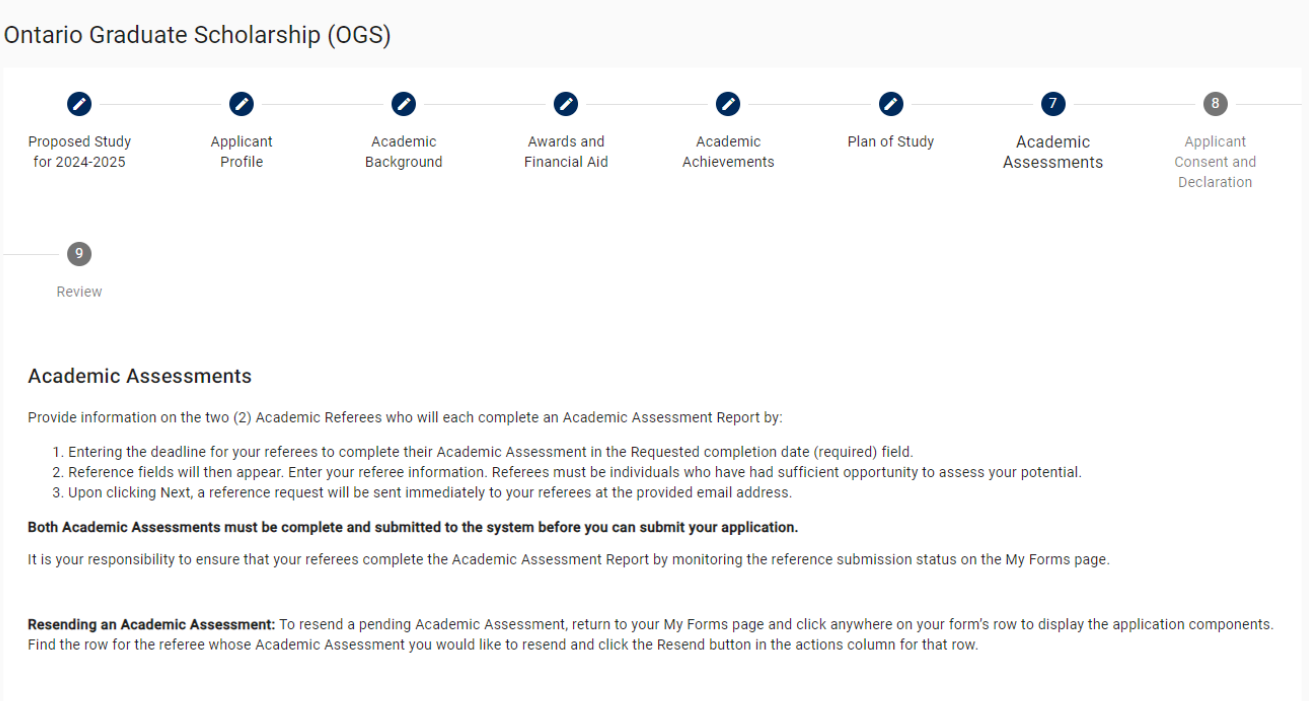

Deleting an Academic Assessment: To delete a completed or pending reference, click the Delete button located above the referee's name that you wish to delete on this page, and click Save. Then enter the referee information and click Next to send a new email invitation.

#### **Modifying a Submitted Academic Assessment:**

If your referee would like to make a change to their submitted form, you may unsubmit it. Return to your My Forms page and click anywhere on your form's row to display the application components. Find the row for referee whose Academic Assessment you would like to unsubmit, and select the Unsubmit button in the actions column for that row.

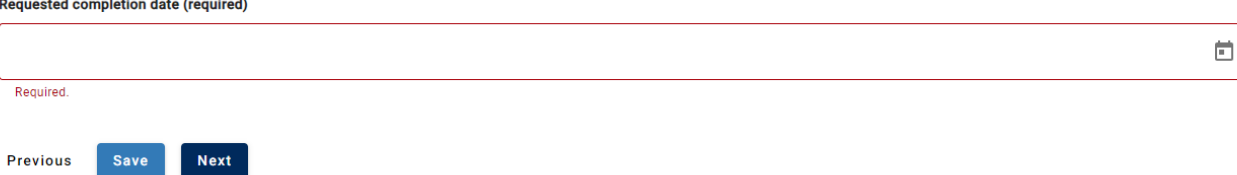

Note: Once the date is entered in the "Requested completion date (required)", the referees' contact fields will appear

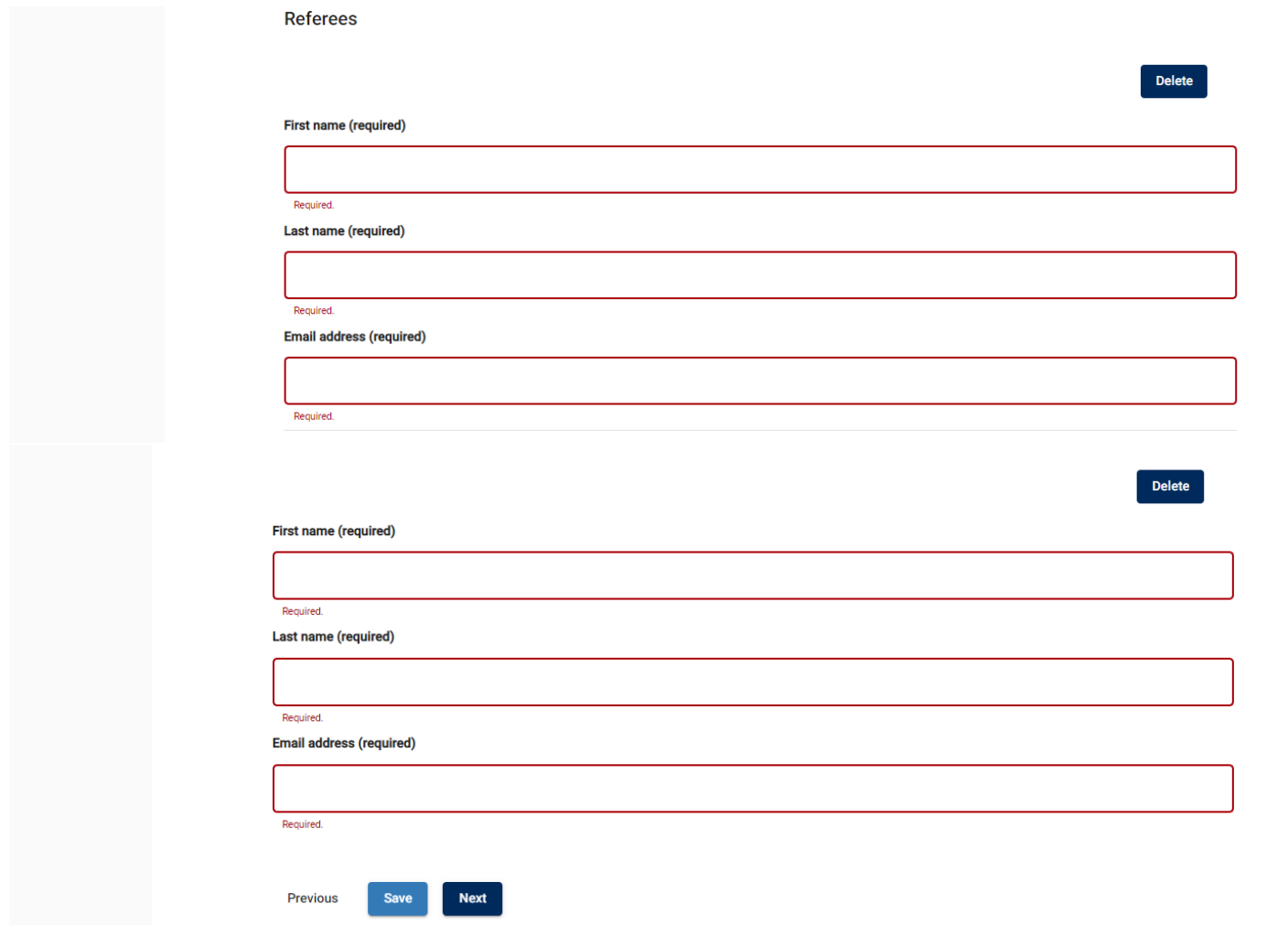

Note: How to check the status of/resend an invitation/delete an Academic Assessments on the "My Forms" page:

If you click anywhere on a **form's row**, to display that particular form's application components.

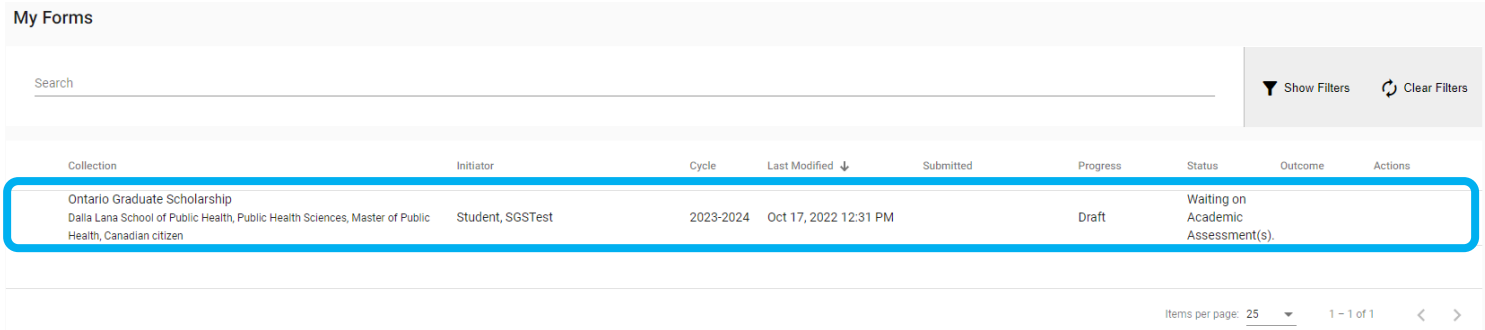

Once the application components have been displayed, full details related to the application are available.

If an Academic Assessment is pending, the Progress column will display "Draft", the Status column will display date the invitation was sent and the Actions column will have the option to Resend the invitation.

If an Academic Assessment is complete, the Progress column will display "Completed", the Status column will be blank, and the Actions column will have the option to Unsubmit the Academic Assessment (if changes are required). Additionally, the Submitted column will have the date and time the Academic Assessment was submitted.

### Note: Academic Assessments will only appear once they have been initiated on the "Academic Assessments" page of the applicant.

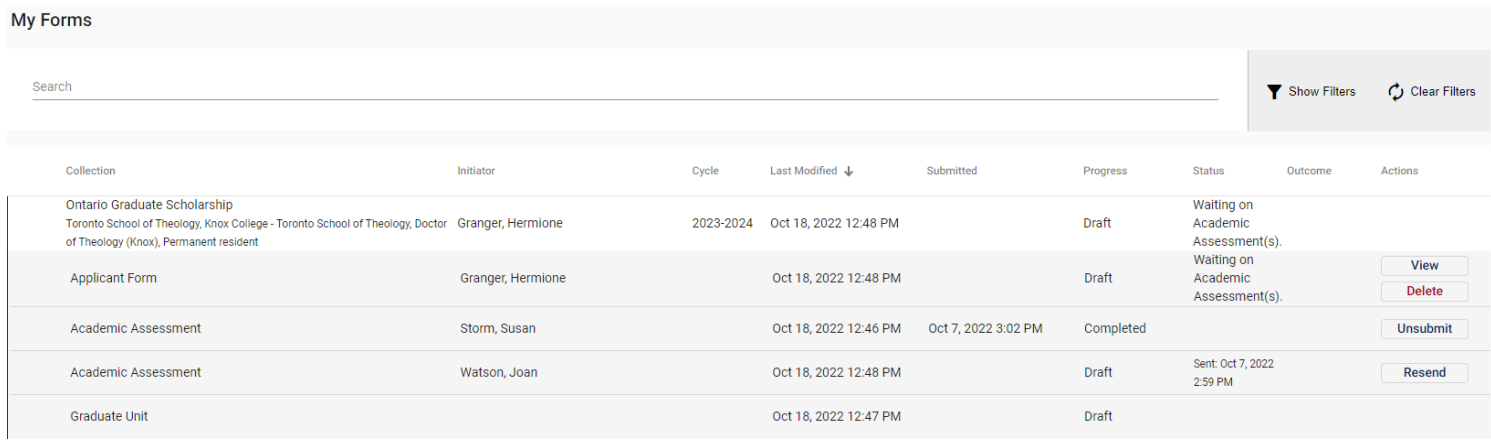

When both Academic Assessments have been submitted, the Progress column should display "Complete" for each Academic Assessment and the Status column of the Applicant Form has been updated to "Ready for Submission".

#### **My Forms** Search  $\blacktriangledown$  Show Filters  $\bigcirc$  Clear Filters Collection Initiator Cycle Last Modified J Submitted Progress Status Outcome Actions Ontario Graduate Scholarship Ready for Toronto School of Theology, Knox College - Toronto School of Theology, Doctor Granger, Hermione Draft submission. of Theology (Knox), Permanent resident View Ready for Applicant Form Granger, Hermione Oct 18, 2022 12:48 PM Draft submission. **Delete** Academic Assessment Storm, Susan Oct 18, 2022 12:46 PM Oct 13, 2022 5:11 PM Completed Unsubmit Oct 13, 2022 5:10 PM  $\footnotesize \textbf{Complete} \\$ Unsubmit Watson, Joan Oct 18, 2022 12:48 PM Academic Assessment Draft Oct 18, 2022 12:47 PM Graduate Unit

When the application has been submitted, the Progress column for the form will be showing as "Submitted" and the Status column for the form will be showing as "Received by Administrator"

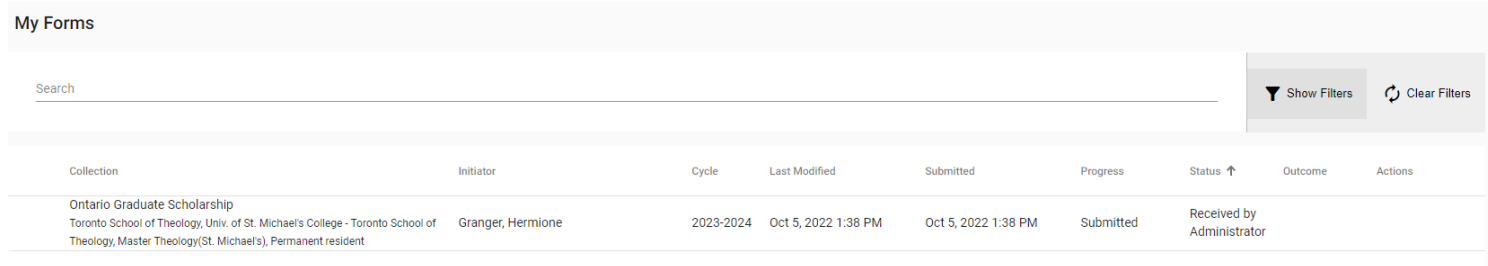

### Application: Page 8 – Application consent and declaration

#### **Ontario Graduate Scholarship: Applicant Form**

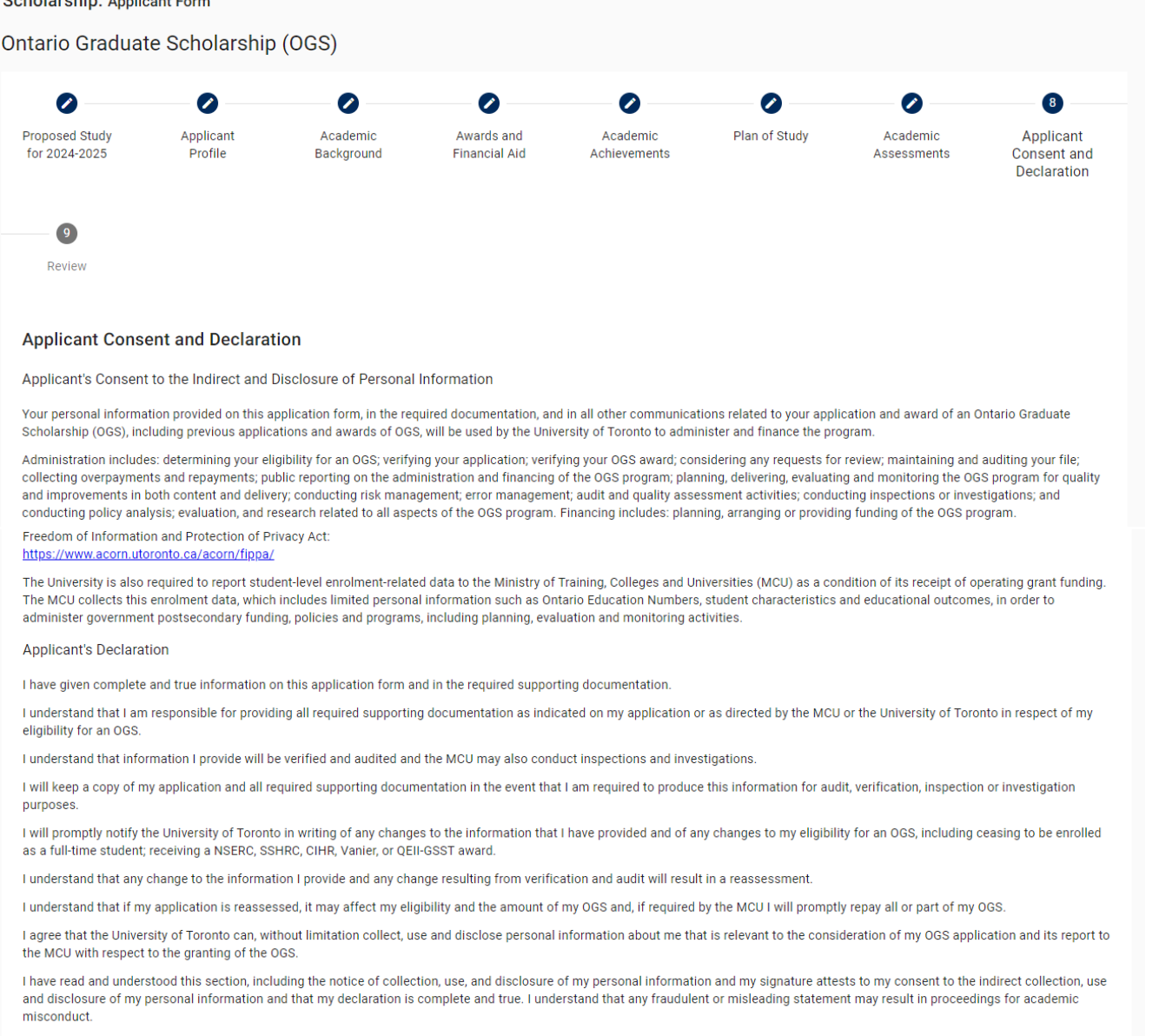

#### **Confirmation (required)**

 $\Box$  I Confirm

### Application: Page 9 – Review

### **Ontario Graduate Scholarship: Applicant Form**

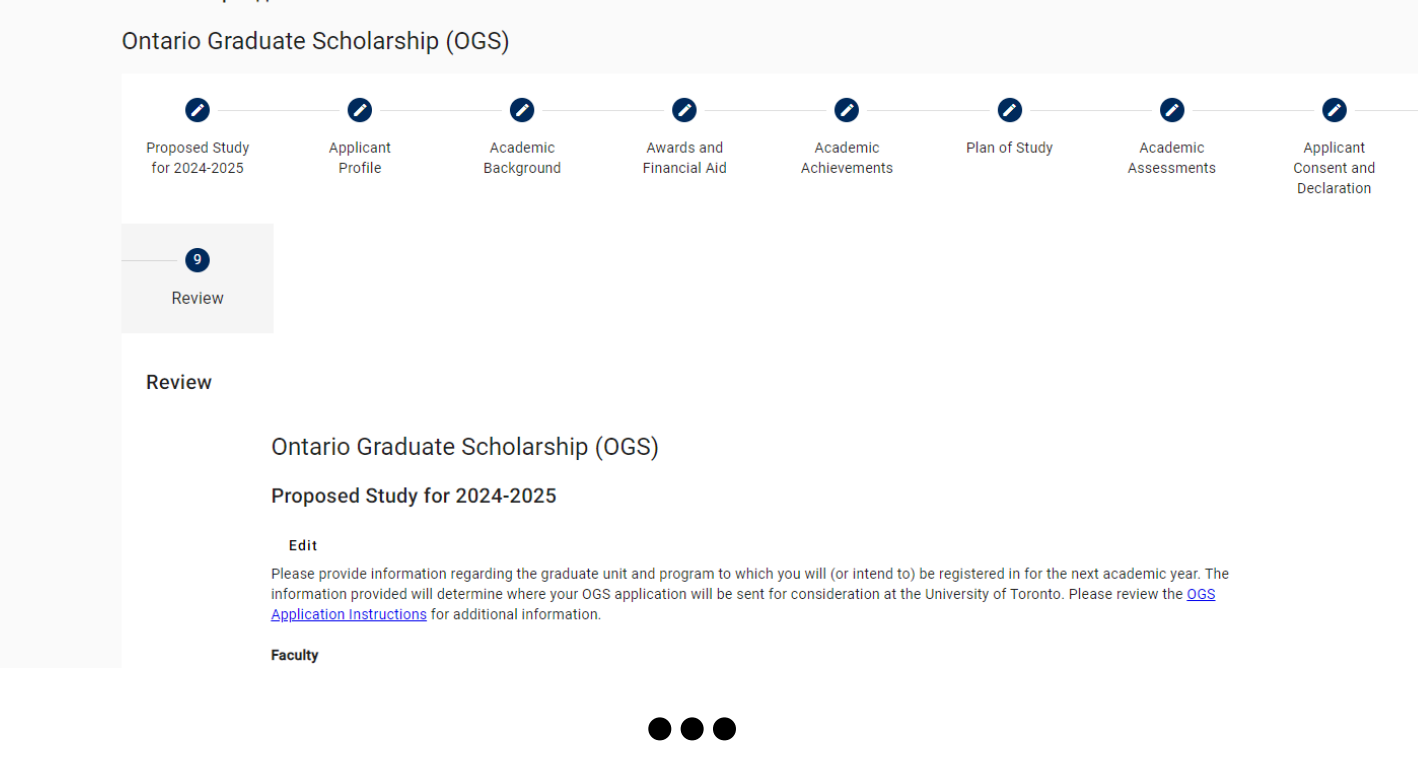

If one or both of the Academic Assessments have not yet been submitted, an error message will appear and the "Submit" button will not be useable.

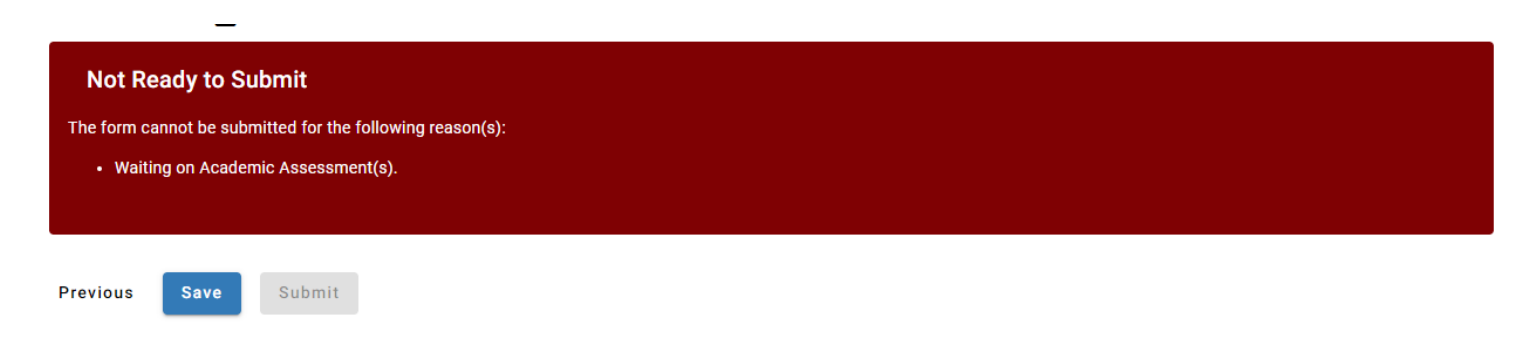

Once all components are complete, the error message will no longer be shown and the Submit button will turn blue and be useable. Remember once an application is submitted, no changes can be made.

Once the application has been submitted, a submission confirmation page will appear:

**Ontario Graduate Scholarship** Your form was successfully submitted. **CONFIRMATION #: 4** Пb

# **Academic Assessment Screenshots**

### **Initial Email Invitation Sample:**

SUBJECT: OGS Academic Assessment Request - University of Toronto

 $\rightarrow$   $\rightarrow$   $\rightarrow$ 

Dear Sherlock Holmes

Hermione Granger is inviting you to provide a confidential Academic Assessment for the Ontario Graduate Scholarship (OGS) competition in the following graduate unit at the University of Toronto: Univ of St. Michael's College - Toronto School of Theology

The applicant will not be able to submit the OGS application until the Academic Assessment has been completed, therefore the applicant requires your online assessment to be submitted before Wednesday, January 31, 2024 to allow the applicant sufficient time to finalize and submit their OGS application by the graduate unit's established OGS deadline. This deadline is set by the applicant, if you are unable to meet this deadline please contact the applicant directly. Applicants who fail to meet the unit's deadline will not be considered for this award.

The Academic Assessment is a required component of the OGS application for each program of study. Should you have questions regarding this request please contact the above-named applicant directly.

Web browser compatibility: For the best user experience, use the most update-to-date version of Google Chrome, Mozilla Firefox, Safari, or Microsoft Edge web browsers to complete the form. Internet Explorer is not compatible. It is recommended to use an incognito or private browsing window. If you are unable to access the form, verify your web browser version and update, if necessary, before trying again.

We strongly recommend that you fully close all web browsers (i.e.: Chrome, Safari, Firefox) and open only one web browser window in order to access the online application. Having multiple browser windows open may cause errors in the submission of the form

If you are using a device within Toronto hospital network, you may not be able to access the form, please connect to a different Wi-Fi/internet connection to complete the form, for example your home network or U of T campus Wi-Fi.

We strongly recommend that you fully close all web browsers (i.e.: Chrome, Safari, Firefox) and open only one web browser window in order to access the online application. Having multiple browser windows open may cause errors in the submission of the form.

If you are using a device within Toronto hospital network, you may not be able to access the form, please connect to a different Wi-Fi/internet connection to complete the form, for example your home network or U of T campus Wi-Fi.

To continue to the Academic Assessment Form, click the link below:

Please complete this form within 60 days of receiving this email. If it is past the 60 days, you will need to email the applicant to ask them to re-send the Academic Assessment email request to vou that will contain a new url link.

For Step-by-Step Referee Instructions and further information, please visit the U of T Ontario Graduate Scholarship website.

Sincerely.

School of Graduate Studies

University of Toronto

This is an automatically generated email please do not reply, technical support questions may be directed to ogs@utoronto.ca.

Note: The link to the Academic Assessment Form is only active for 60 days from the sent date of the email request. If it is past the 60 days, the referee will need to email the applicant to ask them to re-send the Academic Assessment request for a new email with a new url link.

### To Resend the Academic Assessment Form request to your referee

If you click anywhere on a form's row, the form components will appear below. The OGS form components will include the applicant form and Academic Assessments (once they have been initiated). For each form component, you will be able to see the component's individual progress, last modified date, status, and access the Actions options for that particular component. The Academic Assessments have the Actions item to Resend or Unsubmit. The Sent date under the Status column indicates when the invitation was most recently sent to the referee.

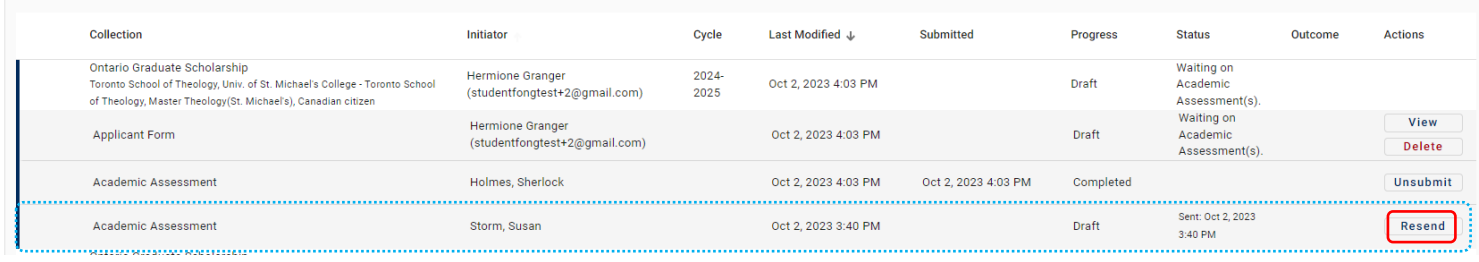

## Academic Assessment: Page 1 - Academic Assessment Report

Ontario Graduate Scholarship: Academic Assessment

### OGS Academic Assessment

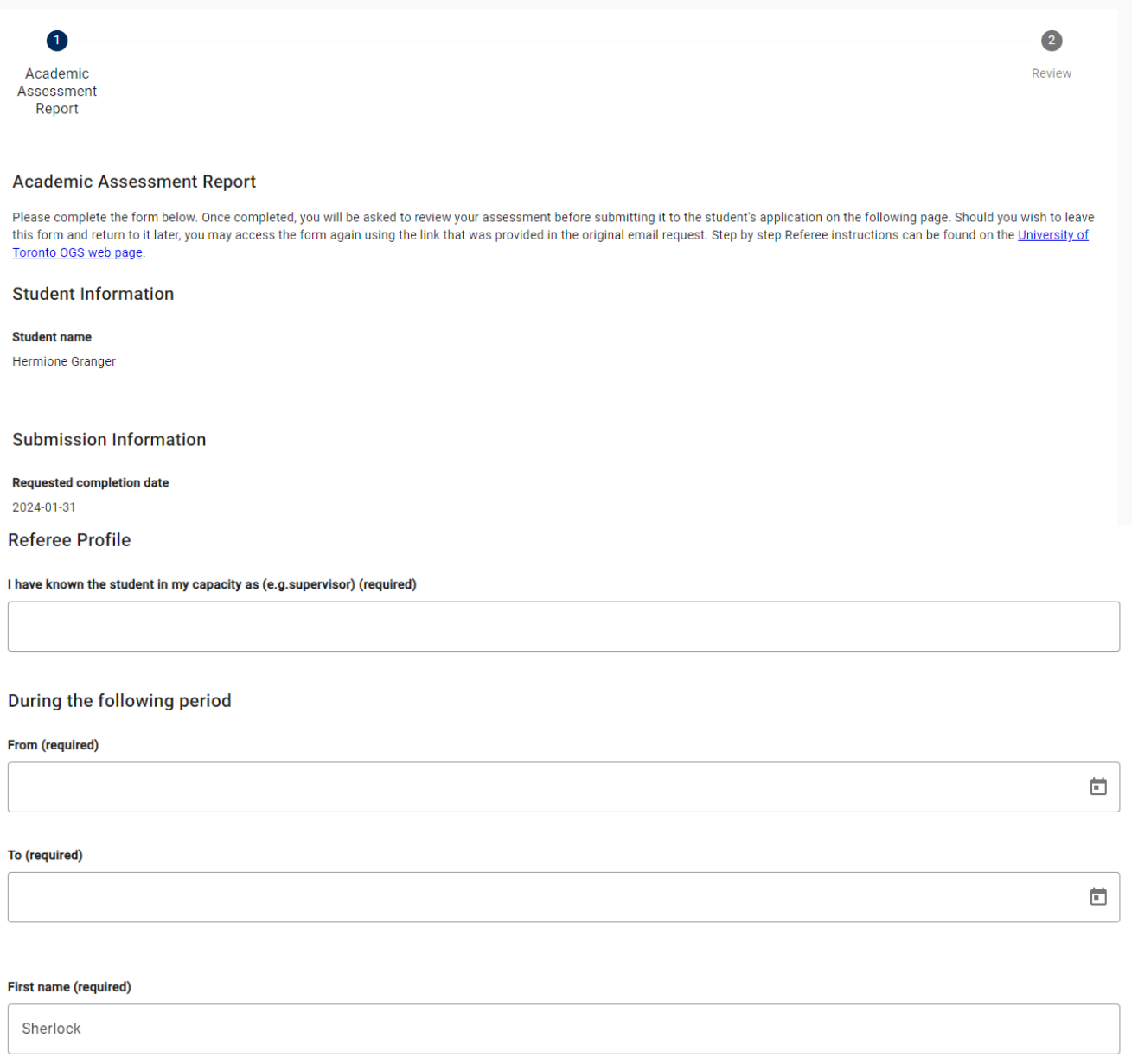

### Last name (required)

Holmes

Institution/Organization (required)

#### **Department (required)**

#### **Academic Assessment**

Carefully mark the category that best describes the candidate's academic performance in relation to all students at a similar stage that you have previously evaluated. If you know the candidate in a professional capacity, please rank the candidate from that perspective. Please apply the strictest interpretations of the rankings indicated below. For example, the rankings andicated below. provide other relevant comments in the box provided below.

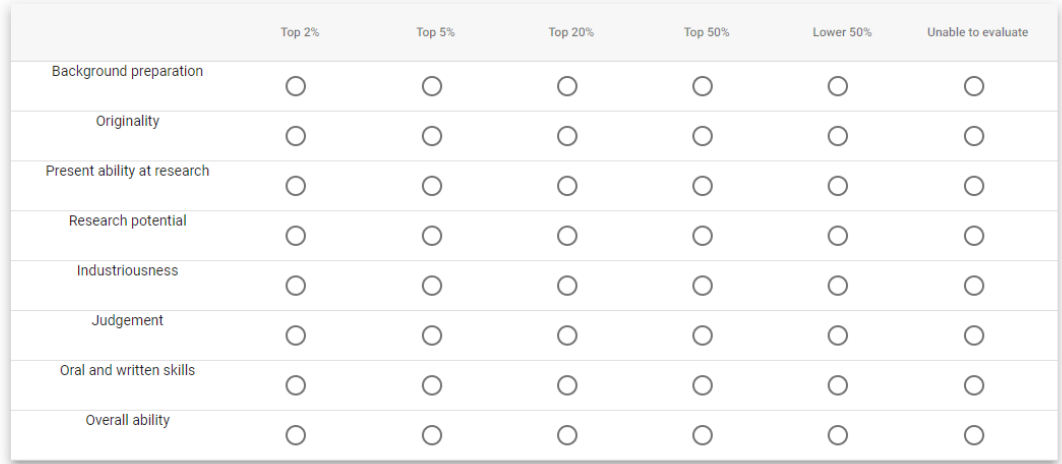

#### **Assessment Details**

Provide an assessment of the applicant's skills, abilities, achievements, experience, and contributions related to the categories listed above.

#### (required)

#### **Consent (required)**

I consent to having my OGS academic assessment for this applicant be used for other graduate award competitions at the University of Toronto, for which the applicant may be eligible. (Note, only University administrators authorized to use the OGS application for award competitions will be able to view your assessment.)

 $\bigcirc$  Yes

 $\bigcirc$  No

#### **Privacy Statement**

Freedom of Information and Protection of Privacy Act: https://www.acorn.utoronto.ca/acorn/fippa/

**Next** 

Save Previous

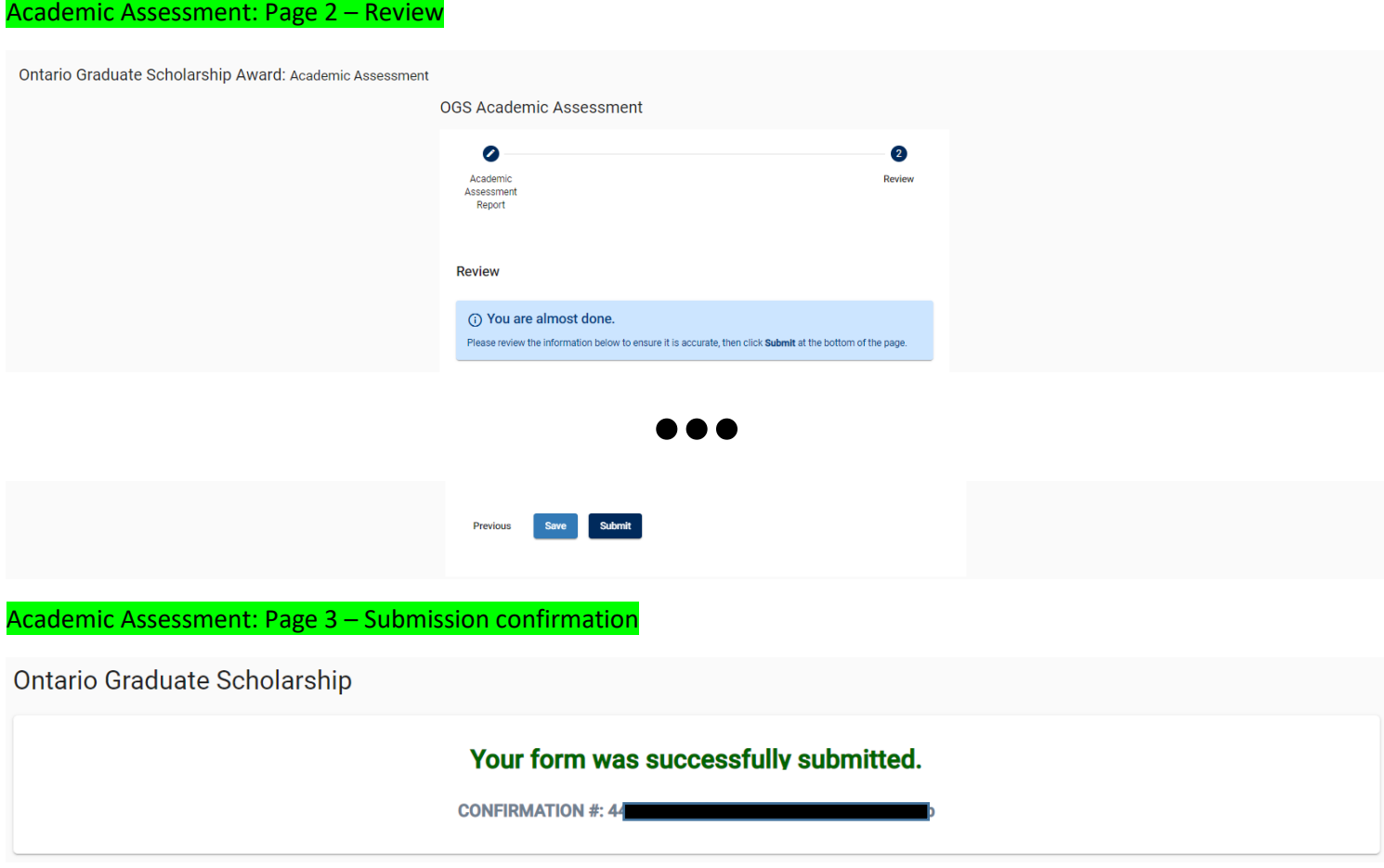

### To unsubmit the Academic Assessment Form to your referee

If you click anywhere on a form's row, the form components will appear below. The OGS form components will include the applicant form and Academic Assessments (once they have been initiated). For each form component, you will be able to see the component's individual progress, last modified date, status, and access the Actions options for that particular component. The Academic Assessments have the Actions item to Resend or **Unsubmit**.

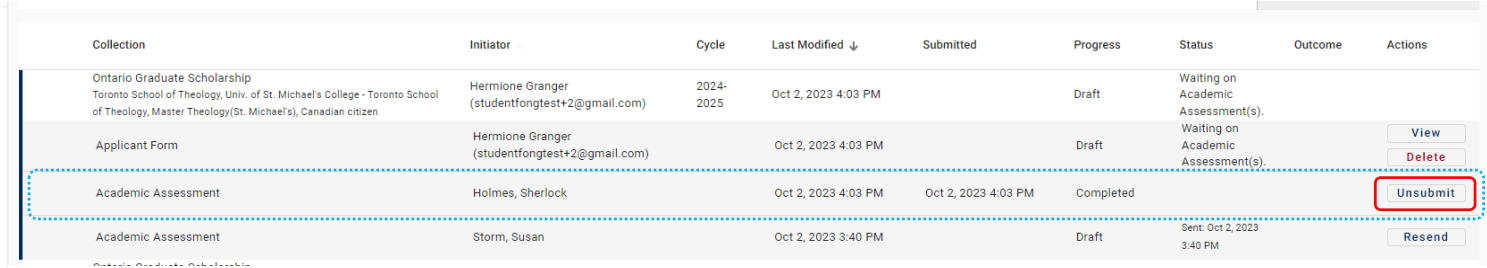

### TESTING Action Required: OGS Academic Assessment is now unsubmitted - University of Toronto Inbox x

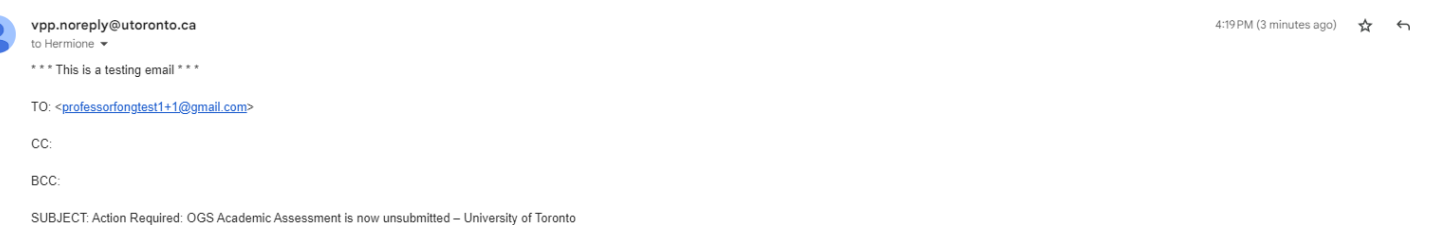

 $\cdots$ 

#### Dear Sherlock Holmes,

As per your request (or the applicant's request), the OGS Academic Assessment previously submitted for Hermione Granger, has now been unsubmitted and returned to you for updating/editing. Please note, this process does not and this application is now considered incomplete.

The Academic Assessment must be resubmitted before Wednesday, January 31, 2024 as determined by the applicant. If this date has passed and a new deadline has not already been provided to you by the applicant, please contac

#### To continue to the Academic Assessment, click the link belov

Web browser compatibility: For the best user experience, use the most update-to-date version of Google Chrome, Mozilla Firefox, Safari, or Microsoft Edge web browsers to complete the form. Internet Explorer is not compatib incognito or private browsing window. If you are unable to access the form, verify your web browser version and update, if necessary, before trying again.

We strongly recommend that you fully close all web browsers (i.e.: Chrome, Safari, Firefox) and open only one web browser window in order to access the online application. Having multiple browser windows open may cause err form.

If you are using a device within Toronto hospital network, you may not be able to access the form, please connect to different Wi-Fi/internet connection to complete the form, for example your home network or U of T campus Sincerely,

School of Graduate Studies

University of Toronto

This is an automatically generated email please do not reply, technical support questions may be directed to ogs@utoronto.ca.

e z

 $\ddot{\phantom{a}}$